# Storing Pictures

# 1. **Your computer is your new shoebox but Backup, Backup, Backup**

You can store your digital and digitized pictures on various web (i.e., cloud) based services. Or you may prefer to store pictures on your own computer. If so, you need to guard against the risk that something happens to your hard drive and you are unable to access your pictures. An external hard drive can provide the protection you seek. You can buy absurdly large external hard drives for absurdly low prices.

To check out these options try a Google search on "back up my hard drive" or "external hard drive."

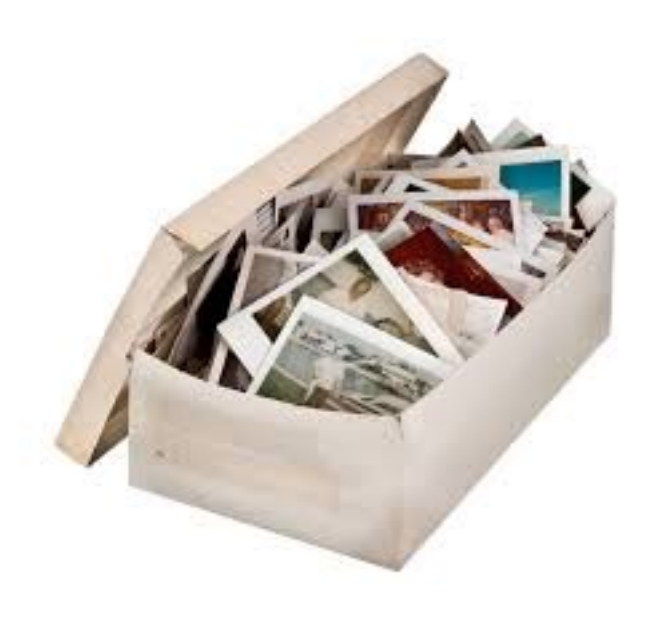

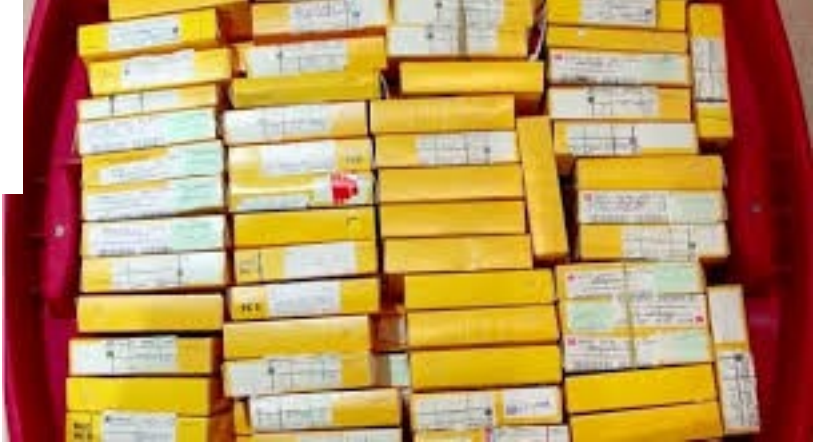

#### 2. **There are programs that will organize your all your stored pictures**

Many computers come with programs that will automatically store your pictures as you transfer them from your camera, for example Apple "Photos" (formerly known as iPhoto) and Windows Photo Gallery. Google Picasa is a free program that comes in two options - one that you download and use on your computer and another where you upload your pictures to the Cloud. Programs like Adobe Lightroom are yet a third option.

## 3. **Some photographers prefer to store pictures in folders organized by date and place.**

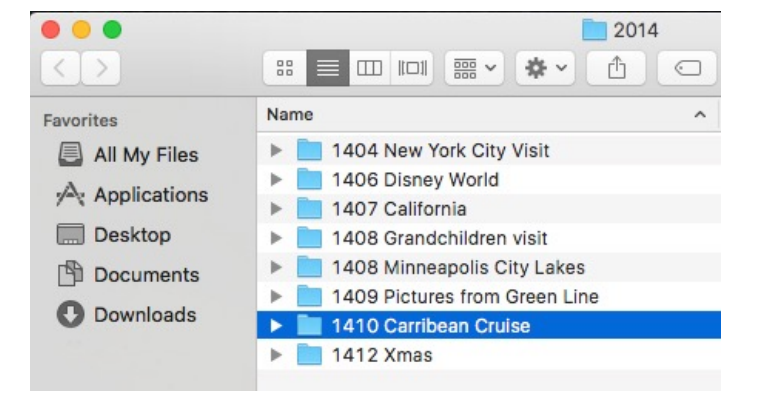

This photographer uses a Mac, but you get the idea.

## 4. **Add tags to your photos so you can easily search them or include tag information in file titles.**

It is one thing to have your pictures neatly tucked away in one of the options described above. It is another thing to be able to quickly find pictures you want, like that cute picture of your granddaughter at the beach from several summers ago or the picture of the two of you when you went to London in 1985. If you take the time to add identifying information to your

pictures you can easily search to find the pictures you want. Some programs give you the option of adding "tags" to each picture. Mac computers allow such long file names that you can incorporate the tags directly into the name of each file.

You do not have to use the file names that come from your camera, e.g., IMG\_467 or DISC\_328. Simply replace these names with words that are more descriptive of your picture. A number of photographers start their own titles with the date, or at least the year and month, a picture was taken. You can rename files one at a time. However both Mac and Windows computers allow for renaming a group of files with a few simple commands.

Some photo organizing programs can use facial recognition to identify people. In principle it allows you to quickly find all the pictures that include your Aunt Millie. While

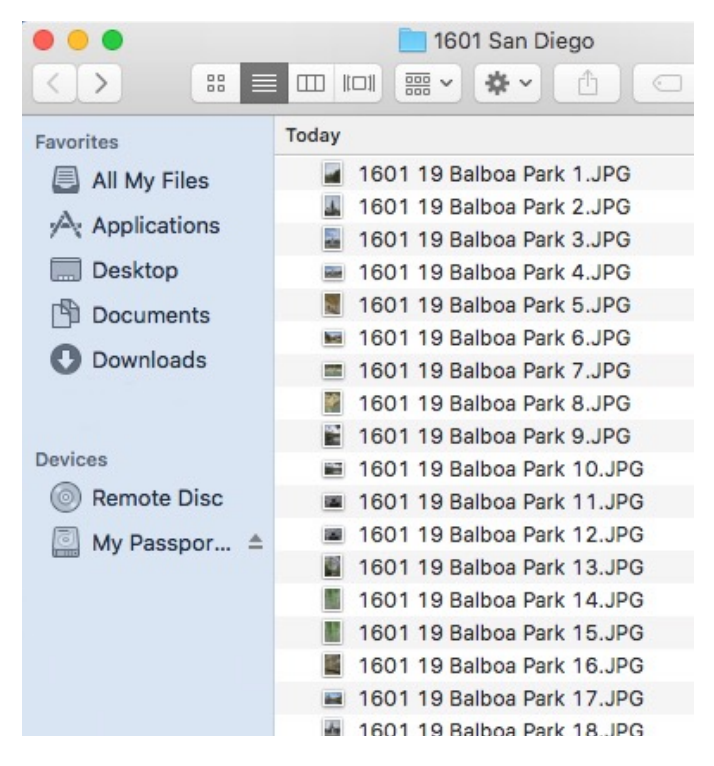

these programs can amaze you, in practice, you need to help them learn so they can distinguish between Aunt Mille, Aunt Sally and the statue in the Louvre that looks like your Aunt Millie.